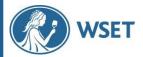

## **How To Reset Login Details**

**Step 1**: Go to <a href="https://www.wsetglobal.com/">https://www.wsetglobal.com/</a> then select *Login* in the top right-hand corner of the page.

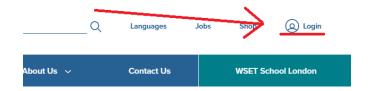

**Step 2**: Then select *Forgot my password*.

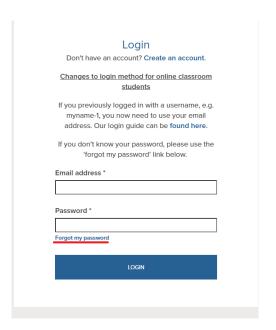

**Step 3**: When prompted enter your registered email address and select submit.

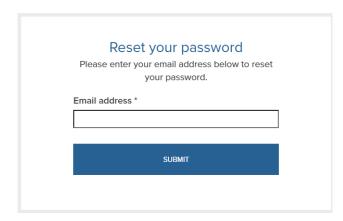

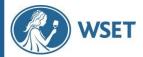

**Step 4**: Check your inbox or spam inbox for instructions and a link to reset your password. Select 'here' as instructed in the email to open the reset link.

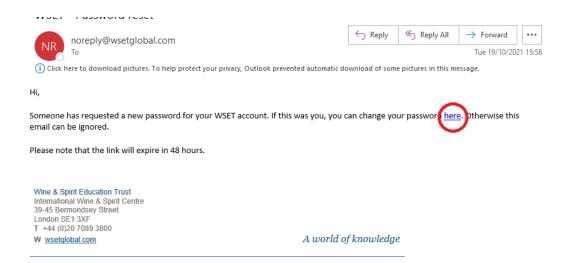

**Step 5**: Then type your desired password in the provided boxes and select *Submit*.

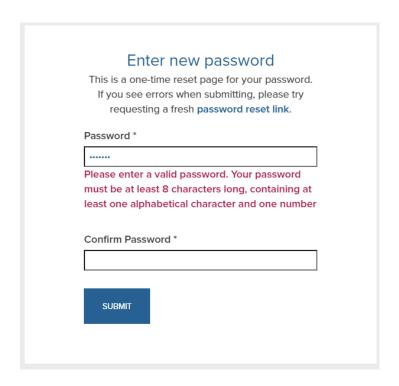